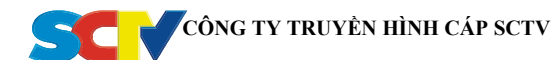

## **TÀI LIỆU HƯỚNG DẪN SỬ DỤNG NHANH CÁC LOẠI ĐẦU THU KỸ THUẬT SỐ TRÊN HỆ THỐNG TRUYỀN HÌNH CÁP SCTV**

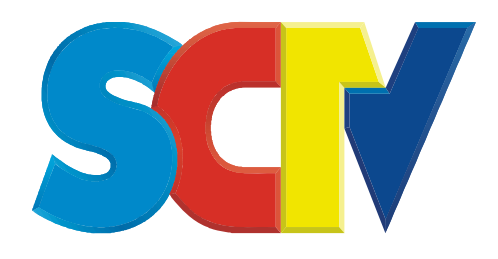

# **ĐẦU THU COSHIP SD (CDVBC5166)**

**(TÀI LIỆU DÀNH CHO KHÁCH HÀNG SỬ DỤNG DỊCH VỤ TRUYỀN HÌNH CÁP SCTV)**

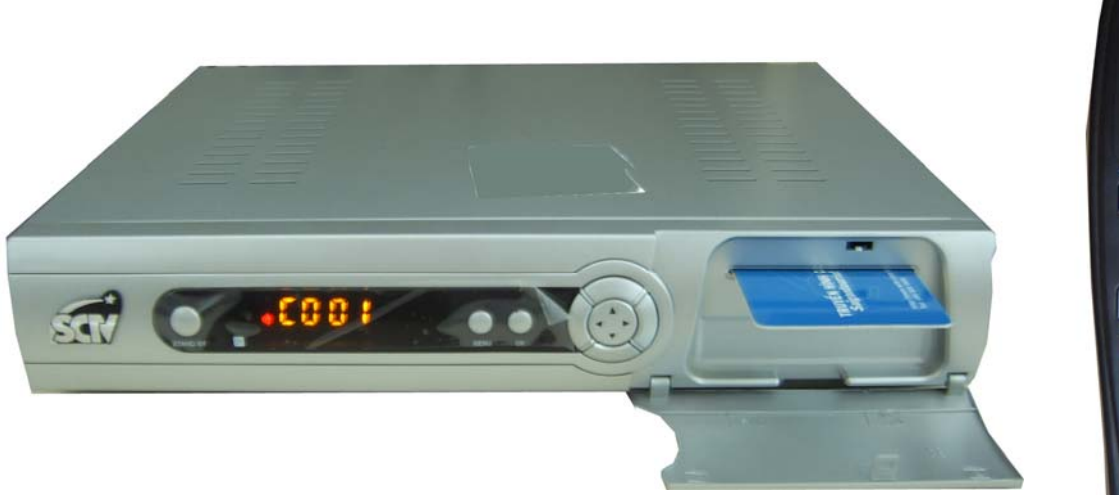

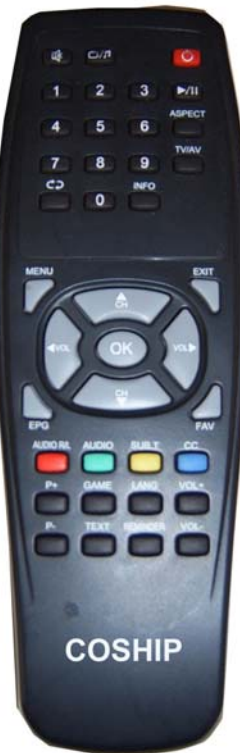

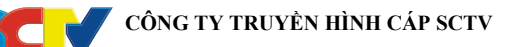

## **1. Giới thiệu**

Tài liệu này liệt kê các chức năng thông dụng nhằm mục đích hướng dẫn khách hàng sử dụng để giải quyết các vấn đề cơ bản thường gặp khi sử dụng đầu thu kỹ thuật số COSHIP SD (CDVBC5166) trên mạng truyền hình cáp kỹ thuật số SCTV.

Khách hàng có thể tham khảo thêm sách hướng dẫn sử dụng đi kèm theo đầu thu (User's Manual) để hiểu rõ hơn về đặc điểm và chức năng của đầu thu kỹ thuật số đang sử dụng.

## **2. Hướng dẫn sử dụng**

Trước khi sử dụng đầu thu , khách hàng cần thực hiện:

 - Kết nối dây tín hiệu RF, dây Audio/Video theo sơ đồ kết nối trong sách hướng dẫn sử dụng (User's Manual) kèm theo.

 - Cắm dây nguồn, bật công tắt nguồn phía sau máy và khởi động đầu thu bằng cách nhấn nút **STANDBY** trên đầu thu hoặc điều khiển từ xa.

#### *Thao tác bằng điều khiển từ xa của đầu thu và quan sát thông tin trên màn hình TV.*

#### **2.1 Cách xem thông tin trên đầu thu**

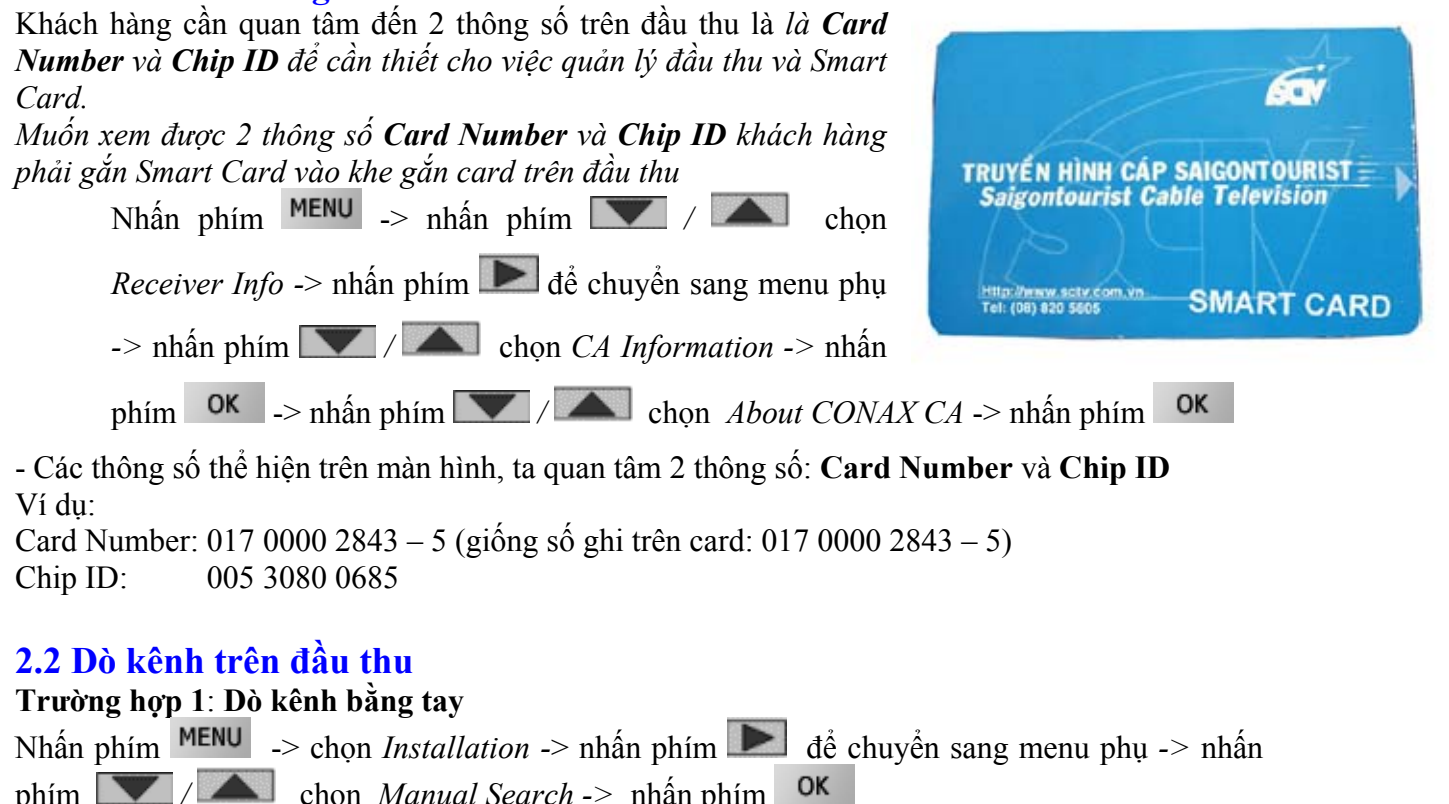

- Màn hình TV hiển thị bảng thông tin *Manual Search*, ta nhập lại thông tin như sau:

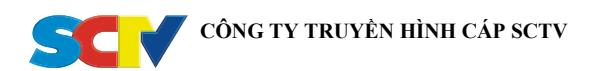

*Frequency (MHz)......................730 (nhập số trực tiếp trên điều khiển từ xa) Symbol Rate (KS/s) ...................06956 (nhập số trực tiếp trên điều khiển từ xa) QAM..........................................QAM64 (nhấn phím* / để lựa chọn) *Search Mode .............................NIT (nhấn phím* / để lựa chọn)

- Sau khi nhập xong thông tin, nhấn phím **để** di chuyển điểm sáng đến vị trí [*Start Search*] trên màn hình *Manual Search* và bấm phím

- Đầu thu bắt đầu quá trình dò kênh.

- Khi quá trình dò kênh dò kênh kết thúc, trên màn hình sẽ hiển thị thông tin tổng số kênh TV và Radio thu được và xuất hiện dòng chữ "**Search Finished**", khi đó ta bấm phím **MENU** để lưu và kết thúc.

#### **Trường hợp 2**: **Dò kênh tự động**

Nhấn phím MENU -> chon *Installation ->* nhấn phím  $\bullet$  để chuyển sang menu phụ -> nhấn phím */* chọn *Auto Search ->* nhấn phím OK

- Đầu thu tự động bắt đầu quá trình dò kênh.

- Khi quá trình dò kênh dò kênh kết thúc, trên màn hình sẽ hiển thị thông tin tổng số kênh TV và Radio thu được và xuất hiện dòng chữ "*Search Finished*", khi đó ta bấm phím để lưu và kết thúc.

## **2.3 Điều chỉnh âm thanh trên đầu thu**

#### **Trường hợp 1: Lựa chọn ngôn ngữ âm thanh**

Trên mạng cáp hiện tại có một số kênh có nhiều kênh âm thanh khác nhau. Ví dụ ta có thể lựa chọn để nghe tiếng Anh hoặc tiếng Thái Lan trên cùng một kênh True Sport. Thực hiện như sau:

- Nhấn phím LANG , trên màn hình xuất hiện menu "*Audio Channel*" và "*Audio Language*"

- Nhấn phím */* để lựa chọn menu "*Audio Language*", *sau đó nhấn phím* /

để lựa chọn ngôn ngữ âm thanh (**Unknown0**/**Unknown1**)

 $-$  Nhấn  $\left(\overline{\text{Exit}}\right)$  để kết thúc.

### **Trường hợp 2: Thay đổi ngõ ra âm thanh của đầu thu**

- Nhấn phím LANG , trên màn hình xuất hiện menu "*Audio Channel*" và "*Audio Language*"

- Nhấn phím */ d*ể lưa chon menu "*Audio Channel*", sau đó nhấn phím **/ /** 

để lựa chọn ngõ ra âm thanh (**Trái/Phải/Stereo**)

 $- Nh \hat{a}n \left( \frac{Exit}{dt} \right) d\hat{e}$  kết thúc.

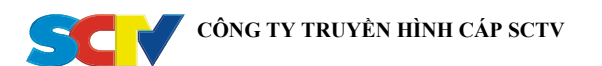

## **2.4 Điều chỉnh hệ cho đầu thu**

Đầu thu COSHIP hỗ trợ 2 hệ màu PAL và NTSC.

Nhấn phím MENU -> nhấn phím **/ All ch**ọn *User Setup*-> nhấn phím dễ chuyển sang menu phụ -> nhấn phím */ / Chọn General Settings -> nhấn phím* **<sup>OK</sup>** -> màn hình hiển thị Menu *General Settings*, nhấn phím */ / / / / / / chọn <i>TV Mode*, sau đó nhấn phím / để lựa chọn hệ màu tương ứng *(Auto/ PAL / NTSC)*. Mặc định, đầu thu thường được chọn ở chế độ *Auto*.